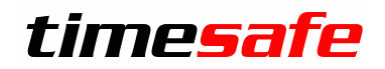

# TimeSafe Zeiterfassung

Version 2023.0 (V23.0.0, April 2023)

Die TimeSafe Produkte werden von rund 900 Unternehmen auf über 22'000 Arbeitsplätzen erfolgreich eingesetzt. Um die Leistungsfähigkeit weiter zu erhöhen und an die aktuellen Anforderungen anzupassen, werden die Systeme stetig weiterentwickelt.

#### **Alle Kunden mit einem Service-Pack oder einem Software-Pack profitieren kostenlos von diesen Neuerungen!**

Beeinflussen Sie die Entwicklung der TimeSafe Zeiterfassung mit Ihrem wertvollen Feedback. Zahlreiche neue Funktionen basieren auf einer Idee, einer Anforderung oder einem Wunsch eines TimeSafe Kunden.

## Inhalt

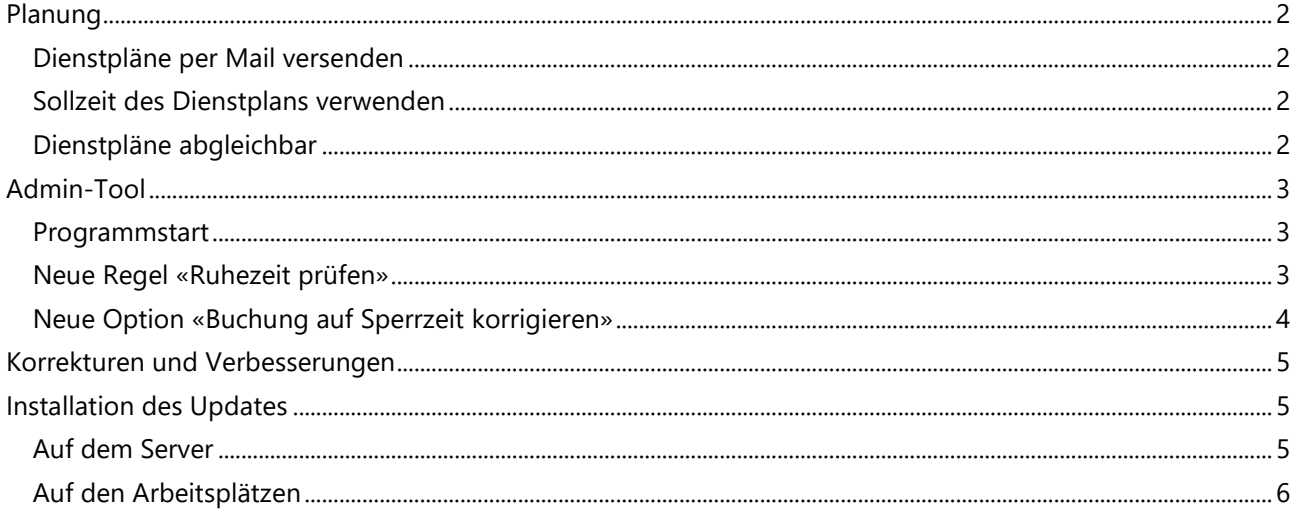

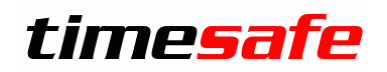

## <span id="page-1-0"></span>Planung

Die Einsatzplanung erfreut sich grosser Beliebtheit. Immer dann wenn Mitarbeiter flexibel eingeteilt werden müssen und gleichzeitig komplett andere Regeln gelten sollen, ist es das Mittel der Wahl. Die Planung erfolgt einfach und schnell im Admin-Tool.

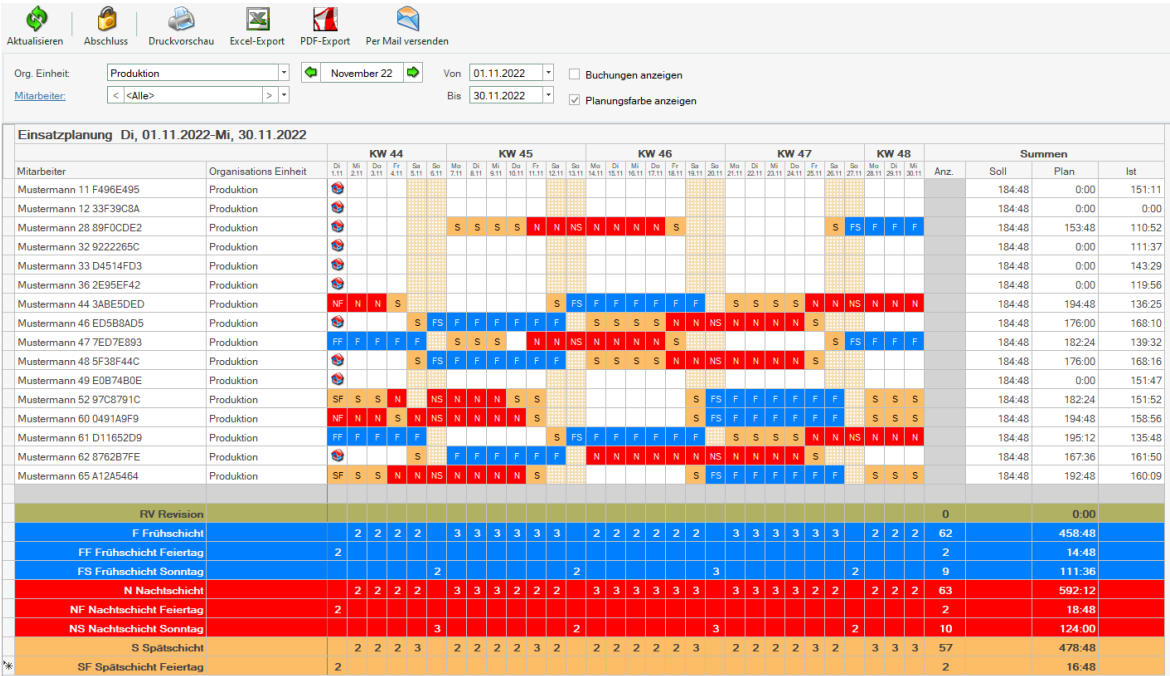

Aus den Rückmeldungen au der Praxis haben wir einige Verbesserungen übernommen.

### <span id="page-1-1"></span>Dienstpläne per Mail versenden

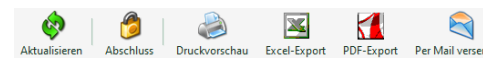

Beim Drücken von «Per Mail versenden» erhalten alle eingeplanten Mitarbeiter per Mail den Dienstplan als pdf-Datei.

### <span id="page-1-2"></span>Sollzeit des Dienstplans verwenden

Ist man für einen Dienst eingeplant, gilt die Plan-Sollzeit als vereinbart. Kommt ein Unfall oder eine Krankheit dazwischen muss beim Buchen, diese Zeit verwendet werden. Das kann beim Dienstplan so hinterlegt werden.

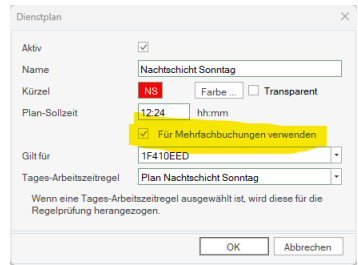

### <span id="page-1-3"></span>Dienstpläne abgleichbar

Dienstpläne werden auf Wunsch auch im Exchange-Kalender der Mitarbeiter eingetragen:

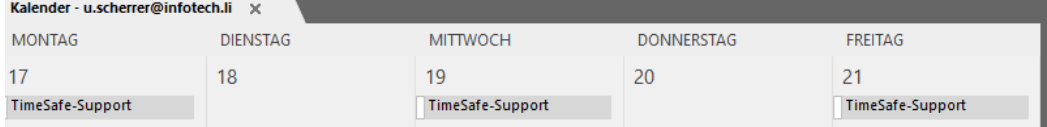

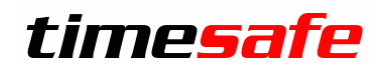

## <span id="page-2-0"></span>Admin-Tool

### <span id="page-2-1"></span>Programmstart

Beim Programmstart wird der Bereich «Buchungen» in der «Zeitkontrolle» gestartet. Dies ist die am häufigsten verwendete Funktion. Neu werden die Buchungen jedoch nicht sofort von der Datenbank geladen, ein entsprechender Hinweis erscheint oberhalb der Buchungen.

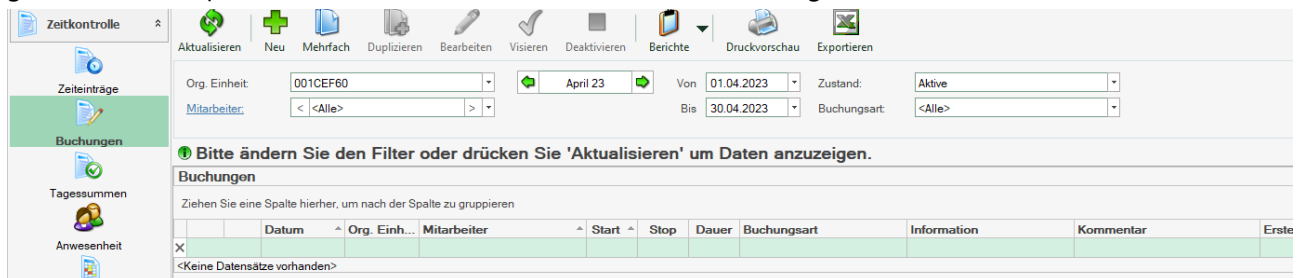

Die Daten werden geladen sobald man eine der folgenden Aktionen ausführt:

- Ändern eines Filters: Organisationseinheit, Mitarbeiter, Datumsbereich Buchungsart oder Zustand
- Klick auf «Aktualisieren»
- Aufruf einer anderen Funktion, z.B. «Zeiteinträge»
- Klick auf «Bitte Ändern Sie den Filter…»

#### <span id="page-2-2"></span>Neue Regel «Ruhezeit prüfen»

In den Tages-Arbeitszeitregeln kann nun die minimale Ruhezeit geprüft werden. Als Ruhezeit gilt die Zeit zwischen dem letzten Stop des Vortages bis zum ersten Start das aktuellen Tages.

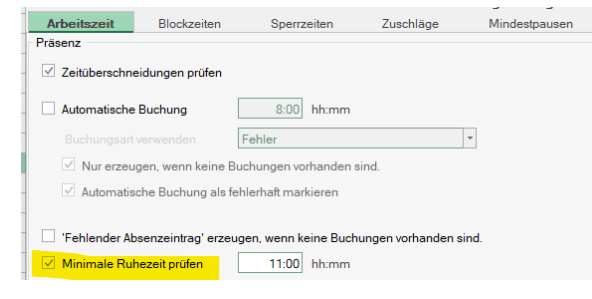

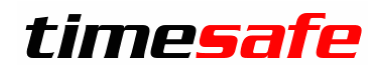

## <span id="page-3-0"></span>Neue Option «Buchung auf Sperrzeit korrigieren»

Sperrzeitverletzungen wurden bis anhin mit einer separaten Buchung korrigiert.

Mit der neuen Option wird die verletzende Buchung einfach auf den Rand der Sperrzeit korrigiert.

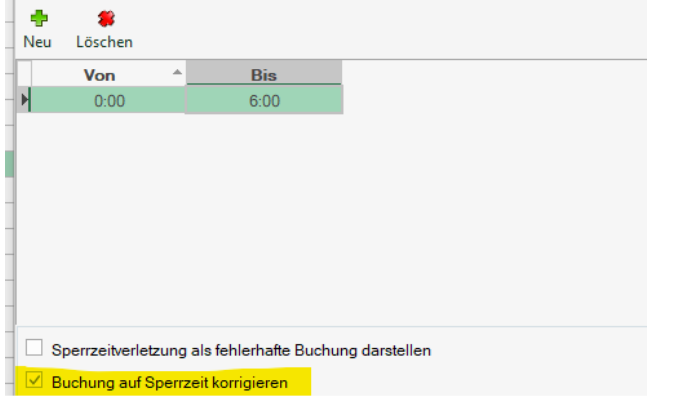

Die Originalbuchung 5:52-17:00 wurde vom System automatisch auf 6:00-17:00 korrigiert.

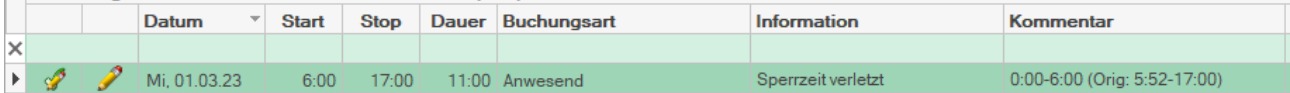

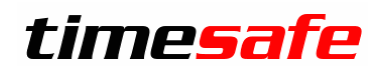

### <span id="page-4-0"></span>Korrekturen und Verbesserungen

Darüber hinaus haben wir etliche kleine Fehler korrigiert und einige Optimierungen eingebaut, die meist von unseren Kunden gemeldet wurden:

- Berechtigungen: Mailversand im Admin-Tool nun entkoppelt vom Mail-Versand im Web-Client
- Letzter Abschluss von ausgetretenen Mitarbeitern wird nicht mehr geprüft
- Mehrere neue KB-Artikel aus dem Admin-Tool wurden verknüpft z.B. bei «Details anzeigen» in den Berechtigungsgruppen Anwesenheitsübersicht Nur Lesen gemäss Liste Buchungsübersicht Nur Lesen gemäss Liste  $\sqrt{ }$  Details anzeigen
- REST-API erweitert, siehe «Swagger» Oberfläche unter [http://IHRSERVER/TimesafeZeiterfassung/](http://ihrserver/TimesafeZeiterfassung/Swagger)**Swagger**
- Performance-Optimierung in der Buchungsübersicht, Regelprüfung, Abschlüssen.
- Exchange-Abgleich ignoriert alte Einträge und löscht sie nicht mehr.
- PC-Terminal verwendet neu MS-Edge statt MS-Internet Explorer
- Buchungsrapport: Verhindern, dass bei einem Schreibfehler sehr viele Buchungen von 0:00-24:00 erstellt werden.
- Web-Client ignoriert Doppelklick beim Stempeln
- Fehlerkorrektur: Anwesenheitsübersicht zeigt evtl. immer «Abwesend»
- Fehlerkorrektur: «Too many Database Connections» bei vielen Mitarbeitern.
- Fehlerkorrektur: Doppelt erstellte Korrekturen.
- Fehlerkorrektur: Maximale Bildgrösse TS-400.
- Fehlerkorrektur in der Funktion «Daten löschen».
- Fehlerkorrektur: Mailversand von Tagessummen, wenn keine Daten vorhanden sind.
- Fehlerkorrekturen in der Anzeige: Falsche Sortierung, falsche Texte, etc…

### <span id="page-4-1"></span>Installation des Updates

#### <span id="page-4-2"></span>Auf dem Server

- 1. Datenbank sichern
- 2. Alle Windows-Clients beenden
- 3. Bestehenden Abgleichdienst beenden
- 4. Bestehenden Abgleichdienst deinstallieren
- 5. Neue Windows-Clients installieren (Admin-Tool und Windows-Terminal)
- 6. Admin-Tool starten: Dies aktualisiert die Datenbankversion.
- 7. Neuen Abgleichdienst installieren (er wird gleich gestartet!)
- 8. Neuen Web-Client installieren (falls verwendet)

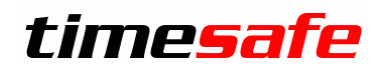

### <span id="page-5-0"></span>Auf den Arbeitsplätzen

Falls Sie InfotechStart im Einsatz haben, wird TimeSafe automatisch aktualisiert. Falls trotzdem ein Versionskonflikt angezeigt wird, starten Sie TimeSafe einmal aus dem Startmenü heraus.

1. Neue Windows-Clients installieren (Admin-Tool und Windows-Terminal werden gleichzeitig installiert)

Falls die Software auf mehreren Arbeitsplätzen installiert wird, lohnt sich allenfalls die Verteilung mit dem Tool "InfotechStart". Infos dazu finden Sie im [KB-Artikel 472](http://www.timesafe.ch/de/support/knowledge-base#search=InfotechStart&entry=KB0472)

#### **Achtung:**

- Die Datenbank (der Microsoft SQL-Server) muss nicht erneut installiert werden!
- Möglicherweise werden Sie nach dem Start der Installation aufgefordert die notwendigen Komponenten Microsoft .NET Framework 4.8 zu installieren. Ebenfalls besteht die Möglichkeit, dass Sie während der Installation den Computer neu starten müssen.
- Je nachdem von welcher Version Sie updaten, müssen evtl. folgende Elemente angepasst werden.
	- o Plugins (müssen bei Infotech bestellt werden)
	- o Angepasste Berichte
	- o Eigene Regeln

Gerne klären wir dies vorgängig mit Ihnen ab.